QUANTUM**ESPRESSO** 

# PostProc User's Guide (v.6.2.1) (only partially updated)

### **Contents**

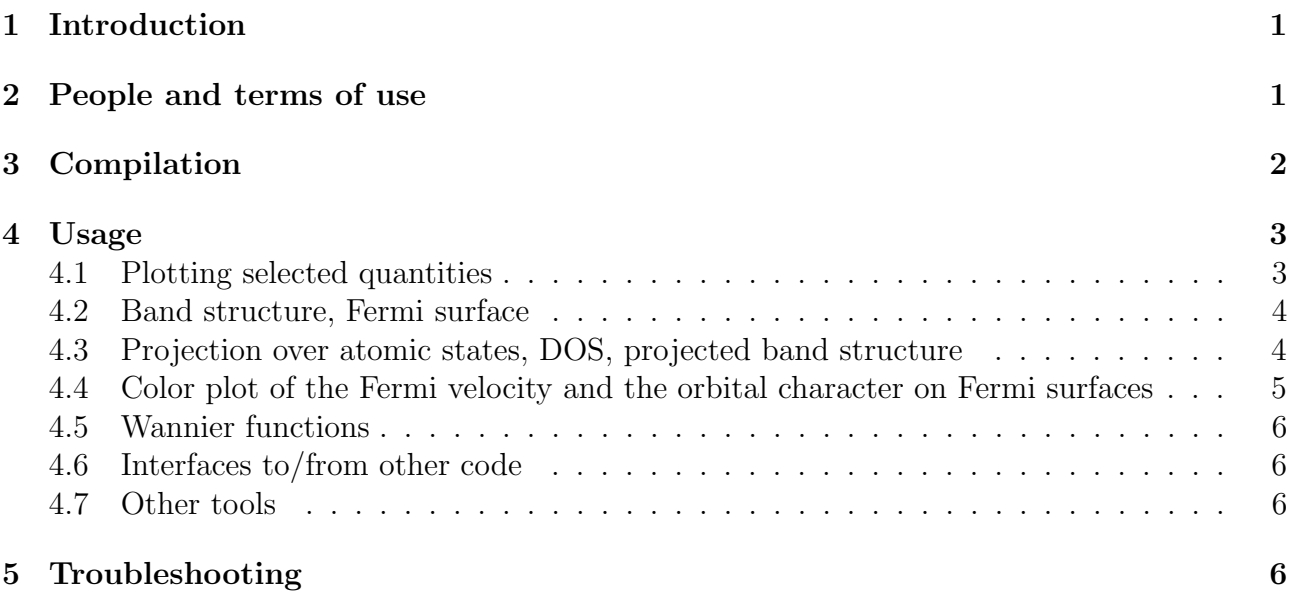

### <span id="page-0-0"></span>1 Introduction

This guide covers the usage of PostProc, version 6.2.1: an open-source package for postprocessing of data produced by PWscf and CP. PostProc is part of the QUANTUM ESPRESSO distribution and requires PWscf to be installed.

Important notice: due to the lack of time and of manpower, this manual is only partially updated and may contain outdated information.

This guide assumes that you know the physics that PostProc describes and the methods it implements. It also assumes that you have already installed, or know how to install, QUANTUM ESPRESSO. If not, please read the general User's Guide for Quantum ESPRESSO, found in directory Doc/ two levels above the one containing this guide; or consult the web site: http://www.quantum-espresso.org.

Further documentation, beyond what is provided in this guide, can be found in the directory PP/Doc/, containing a copy of this guide. People who want to contribute to QUANTUM ESPRESSO should read the Developer Manual, found in directory Doc/ two levels above the one containing this guide: Doc/developer man.pdf.

### <span id="page-1-0"></span>2 People and terms of use

The PostProc package was originally developed by Stefano Baroni, Stefano de Gironcoli, Andrea Dal Corso (SISSA), Paolo Giannozzi (Univ. Udine), and many others. We mention in particular:

- Olivia Pulci, Adriano Mosca Conte, Davide Grassano (RomaII) for the pw2gw utility;
- Andrea Benassi (SISSA) for the epsilon utility, Tae Yun Kim and Cheol-Hwan Park (Seoul National University) for fixes to it;
- Dmitry Korotin (Inst. Met. Phys. Ekaterinburg) for the wannier ham utility;
- Georgy Samsonidze (Bosch Research) for the interface with the Berkeley GW code;
- The late Prof. Eyvaz Isaev for the Fermi Surface code;
- Natalie Holzwarth (WFU) for the PAW projection in code projwfc.f90;
- Takashi Koretsune and Florian Thoele (ETHZ) for noncollinear magnetisation support with USPP and PAW pseudopotentials in code pw2wannier.f90.
- Leopold Talirz (U.York) for extensions and fixes to pp. x.

PostProc is free software, released under the GNU General Public License. See: http://www.gnu.org/licenses/old-licenses/gpl-2.0.txt, or the file License in the distribution).

We shall greatly appreciate if scientific work done using the QUANTUM ESPRESSO distribution will contain an acknowledgment to the following references:

P. Giannozzi, S. Baroni, N. Bonini, M. Calandra, R. Car, C. Cavazzoni, D. Ceresoli, G. L. Chiarotti, M. Cococcioni, I. Dabo, A. Dal Corso, S. Fabris, G. Fratesi, S. de Gironcoli, R. Gebauer, U. Gerstmann, C. Gougoussis, A. Kokalj, M. Lazzeri, L. Martin-Samos, N. Marzari, F. Mauri, R. Mazzarello, S. Paolini, A. Pasquarello, L. Paulatto, C. Sbraccia, S. Scandolo, G. Sclauzero, A. P. Seitsonen, A. Smogunov, P. Umari, R. M. Wentzcovitch, J.Phys.: Condens.Matter 21, 395502 (2009)

#### and

P. Giannozzi, O. Andreussi, T. Brumme, O. Bunau, M. Buongiorno Nardelli, M. Calandra, R. Car, C. Cavazzoni, D. Ceresoli, M. Cococcioni, N. Colonna, I. Carnimeo, A. Dal Corso, S. de Gironcoli, P. Delugas, R. A. DiStasio Jr, A. Ferretti, A. Floris, G. Fratesi, G. Fugallo, R. Gebauer, U. Gerstmann, F. Giustino, T. Gorni, J Jia, M. Kawamura, H.-Y. Ko, A. Kokalj, E. Küçükbenli, M. Lazzeri, M. Marsili, N. Marzari, F. Mauri, N. L. Nguyen, H.-V. Nguyen, A. Otero-de-la-Roza, L. Paulatto, S. Poncé, D. Rocca, R. Sabatini, B. Santra, M. Schlipf, A. P. Seitsonen, A. Smogunov, I. Timrov, T. Thonhauser, P. Umari, N. Vast, X. Wu, S. Baroni J.Phys.: Condens.Matter 29, 465901 (2017)

Note the form Quantum ESPRESSO for textual citations of the code. Please also see package-specific documentation for further recommended citations. Pseudopotentials should be cited as (for instance)

[ ] We used the pseudopotentials C.pbe-rrjkus.UPF and O.pbe-vbc.UPF from http://www.quantum-espresso.org.

### <span id="page-2-0"></span>3 Compilation

PostProc is distributed together with Quantum ESPRESSO. For instruction on how to download and compile QUANTUM ESPRESSO, please refer to the general Users' Guide, available in file Doc/user\_guide.pdf under the main QUANTUM ESPRESSO directory, or in web site http://www.quantum-espresso.org.

Once Quantum ESPRESSO is correctly configured, PostProc can be compiled by just typing make pp, from the main QUANTUM ESPRESSO directory; or typing make from the PP/ subdirectory. Several executable codes are produced in PP/bin and linked to bin/.

### <span id="page-2-1"></span>4 Usage

All codes for which input documentation is not explicitly mentioned below have some documentation in the header of the fortran sources. In the following, "Example N" stands for subdirectory examples/exampleN/.

All quantities whose dimensions are not explicitly specified are in RYDBERG ATOMIC UNITS. Charge is "number" charge (i.e. not multiplied by  $e$ ); potentials are in energy units (i.e. they are multiplied by  $e$ ).

#### <span id="page-2-2"></span>4.1 Plotting selected quantities

The main postprocessing code  $pp.x$  extracts the specified data from the data files produced by PWscf (pw.x executable) or CP (cp.x executable); prepares data for plotting by writing them into formats that can be read by several plotting programs.

Quantities that can be read or calculated are:

charge density spin polarization various potentials local density of states at  $E_F$ local density of electronic entropy STM images selected squared wavefunction ELF (electron localization function) RDG (reduced density gradient) integrated local density of states

Various types of plotting (along a line, on a plane, three-dimensional, polar) and output formats (including the popular cube format) can be specified. Moreover data can be saved to an intermediate (formatted) file so that more data set can be summed or subracted in a later run. The output files can be directly read by the free plotting system Gnuplot (1D or 2D plots), or by code plotrho.x that comes with PostProc and produces PostScript 2D plots, or by advanced plotting software XCrySDen and gOpenMol (3D plots).

See file  $\text{Doc/INDUT\_PP.*}$  for a detailed description of the input for code  $\text{pp.x.}$  See Example 01 for an example of a charge density plot, Example 03 for an example of STM image simulation.

Planar averages Code plan avg.x calculates planar averages of Kohn-Sham orbitals. Code average.x calculates planar averages of quantities calculated by pp.x (e.g. potentials, charge, magnetization densities). Note that average.x reads the intermediate file produced by pp.x, not data files produced by  $\mathsf{pw}.\mathbf{x}$ . Examples of usage of  $\mathsf{average}.\mathbf{x}$  can be found in  $\mathsf{examples}/\mathsf{WorkFct}.\mathsf{ex}$ and in examples/dipole example/.

All-electron charge pawplot.x produces plots of the all-electron charge for PAW calculations.

About Bader's analysis In http://theory.cm.utexas.edu/henkelman/code/bader/ one can find a software that performs Bader's analysis starting from charge on a regular grid. One should use PAW to compute the charge density. The required "cube" format can be produced using pp.x (info by G. Lapenna who has successfully used this technique, but adds: "Problems occur with polar X-H bonds or in all cases where the zero-flux of density comes too close to atoms described with pseudo-potentials"). This code should perform decomposition into Voronoi polyhedra as well, in place of obsolete code voronoy.x (removed from distribution since v.4.2). Alternatively, you can use CRITIC2, available at https://github.com/aoterodelaroza/critic2, which can read directly pw.x output and "XSF" files. CRITIC2 functionaly include Bader's AIM, ELF, laplacian of density and potentials, non-covalente interaction (NCI) plots and much more.

#### <span id="page-3-0"></span>4.2 Band structure, Fermi surface

The code bands.x reads data file(s), extracts eigenvalues, regroups them into bands (the algorithm used to order bands and to resolve crossings may not work in all circumstances, though). The output is written to a file in a simple format that can be directly read and converted to plottable format by auxiliary code plotband.x. Unpredictable plots may results if k-points are not in sequence along lines, or if two consecutive points are the same. The code bands.x performs as well a symmetry analysis of the band structure. For a complete input description, seeDoc/INPUT bands.\*. See Example 01, Example 04 and Example 06 for simple band plots.

The calculation of Fermi surface can be performed using code fs.x. The resulting file in .bxsf format can be read and plotted using XCrySDen. See Example 02 for an example of Fermi surface visualization (Ni, including the spin-polarized case).

#### <span id="page-3-1"></span>4.3 Projection over atomic states, DOS, projected band structure

The code projwfc.x calculates projections of wavefunctions over atomic orbitals. The atomic wavefunctions are those contained in the pseudopotential file(s). The Löwdin population analysis (similar to Mulliken analysis) is presently implemented. The projected DOS (or PDOS: the DOS projected onto atomic orbitals) can also be calculated and written to file(s). More details on the input data are found in file Doc/INPUT PROJWFC.\*. The ordering of the various angular momentum components (defined in routine  $\text{flip/}\text{ylmr2.f90}$ ) is as follows:  $P_{0,0}(t)$ ,  $P_{1,0}(t)$ ,  $P_{1,1}(t)cos\phi$ ,  $P_{1,1}(t)sin\phi$ ,  $P_{2,0}(t)$ ,  $P_{2,1}(t)cos\phi$ ,  $P_{2,1}(t)sin\phi$ ,  $P_{2,2}(t)cos2\phi$ ,  $P_{2,2}(t)sin2\phi$  and so on, where  $P_{l,m}$ =Legendre Polynomials,  $t = cos\theta = z/r$ ,  $\phi = atan(y/x)$ .

Data produced by code projwfc.x can be further analysed using auxiliary codes sumpdos.x (sums selected PDOS by specifying the names of files containing the desired PDOS: type sumpdos.x -h or look into the source code for more details) and plotproj.x. A more sophisticated tools is the script tools/sum states.py, by Julen Larrucea: documentation in http://larrucea.eu/sum states-py-2/.

The total electronic DOS can also be calculated by code dos.x, whose complete input documentation is in Doc/INPUT DOS.\* See Example 02 for total and projected electronic DOS calculations, -and for projected band structure; see Example 03 for projected and local DOS calculations.

The DOS projected over *molecular* states (e.g. for a molecule on a surface system) can be computed using code molecularpdos.x (courtesy of Guido Fratesi). See file Doc/INPUT MOLDOS.\* for input documentation and directory MolDos example/ for an example.

### <span id="page-4-0"></span>4.4 Color plot of the Fermi velocity and the orbital character on Fermi surfaces

You can plot any quantity on Fermi surfaces as a color plot by using fermisurfer program<sup>[1](#page-4-1)</sup>. fermi\_velocity.x and fermi\_proj.x are used to generate an input file for fermisurfer from the output of pw.xor projwfc.x.

fermi\_velocity.x generates a color-plot of Fermi velocity. You use it as follows:

- 1. Run pw.xwith K\_POINT automatic.
- 2. Run

\$ fermi\_velocity.x -in {pw.x input file}

3. vfermi.frmsf is generated

fermi\_proj.x generates a color plot of an orbital character. You use it as follows:

- 1. Run pw.xwith K\_POINT automatic.
- 2. Run projwfc.x just to generate {prefix}.save/atomic\_proj.\*.
- 3. Run

\$ fermi\_proj.x -in {input file}

Input-file format is as follows:

```
&PROJWFC
 {The same as the input of projwfc.x}
/
{Number of target wavefunctions}
{Index of target WFC1} {Index of target WFC2} {Index of target WFC3} ...
```
<span id="page-4-1"></span><sup>1</sup>http://osdn.jp/projects/fermisurfer/

It generates  $\sum_{i=1}^{n_{\text{target}}} |\langle \varphi_{\text{target}(i)}^{atom} | \varphi_{nk} \rangle|^2$ , where  $n_s$  and target(*i*) are the number of the target wavefunctions and the indices of target wavefunctions, respectively.

4. The above quantity is written into "proj.frmsf", which can be read by FermiSurfer program.

There is an example of fermi\_velocity.x and fermi\_proj.x in PP/example/fermisurf\_example/.

#### <span id="page-5-0"></span>4.5 Wannier functions

There are several Wannier-related utilities in PostProc:

- 1. The "Poor Man Wannier" code pmw.x, to be used in conjunction with DFT+U calculations (see Example 05)
- 2. The interface with Wannier90 code, pw2wannier.x: see the documentation in W90/ (you have to install the Wannier90 plug-in)
- 3. The wannier ham.x code generates a model Hamiltonian in Wannier functions basis: see examples/WannierHam example/.

Note that the wfdd.x code has been moved to CP.

#### <span id="page-5-1"></span>4.6 Interfaces to/from other code

Codes pw2bgw.x and bgw2pw.x convert data files from pw.x to a format suitable for usage by the Berkeley GW code, and vice versa. See files Doc/INPUT\_pw2bgw.\* and Doc/INPUT\_bgw2pw.\* for input data documentation.

Code pw2gw.x converts data files from pw.x to a format suitable for usage by another GW code, computes optical properties in single-particle approach (Fermi Golden Rule). See file Doc/INPUT pw2gw.html for input data documentation, directory examples/pw2gw example/ for an example of usage.

Code pw\_export.x, not compiled by default, is an interface to other codes, documented in  $Doc/IMPUT_{pw}\n$ export.\* Code qexml.x, not compiled by default, is a template that is useful to follow when wrting interfaces.

#### <span id="page-5-2"></span>4.7 Other tools

Code wfck2r.x converts Kohn-Sham orbitals from reciprocal to real space. It is a useful starting point if you need to access wavefunctions and perform postprocessing operations that are not implemented in QUANTUM ESPRESSO.

Code epsilon.x calculates RPA frequency-dependent complex dielectric function. Documentation is in file Doc/eps man.tex.

Code initial state.x calculates the initial state contribution to the Core-level shift. See examples/CLS IS example/ for an example, and examples/CLS FS example/ for the corrsponding final state calculation of Core-level shifts.

## <span id="page-6-0"></span>5 Troubleshooting

Almost all problems in Quantum ESPRESSO arise from incorrect input data and result in error stops. Error messages should be self-explanatory, but unfortunately this is not always true. If the code issues a warning messages and continues, pay attention to it but do not assume that something is necessarily wrong in your calculation: most warning messages signal harmless problems.

Some postprocessing codes complain that they do not find some files For Linux PC clusters in parallel execution: in at least some versions of MPICH, the current directory is set to the directory where the executable code resides, instead of being set to the directory where the code is executed. This MPICH weirdness may cause unexpected failures in some postprocessing codes that expect a data file in the current directory. Workaround: use symbolic links, or copy the executable to the current directory.

error in davcio in postprocessing codes Most likely you are not reading the correct data files, or you are not following the correct procedure for postprocessing. In parallel execution: if you did not set  $\texttt{wf\_collect} = \texttt{true}$ , the number of processors and pools for the phonon run should be the same as for the self-consistent run; all files must be visible to all processors.